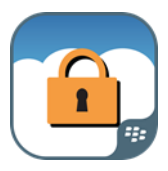

Swyft Mobile for Saleforce™

# **Administration Guide**

**Last updated: May 2018** 

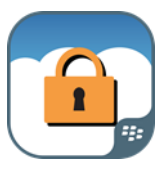

# **Contents**

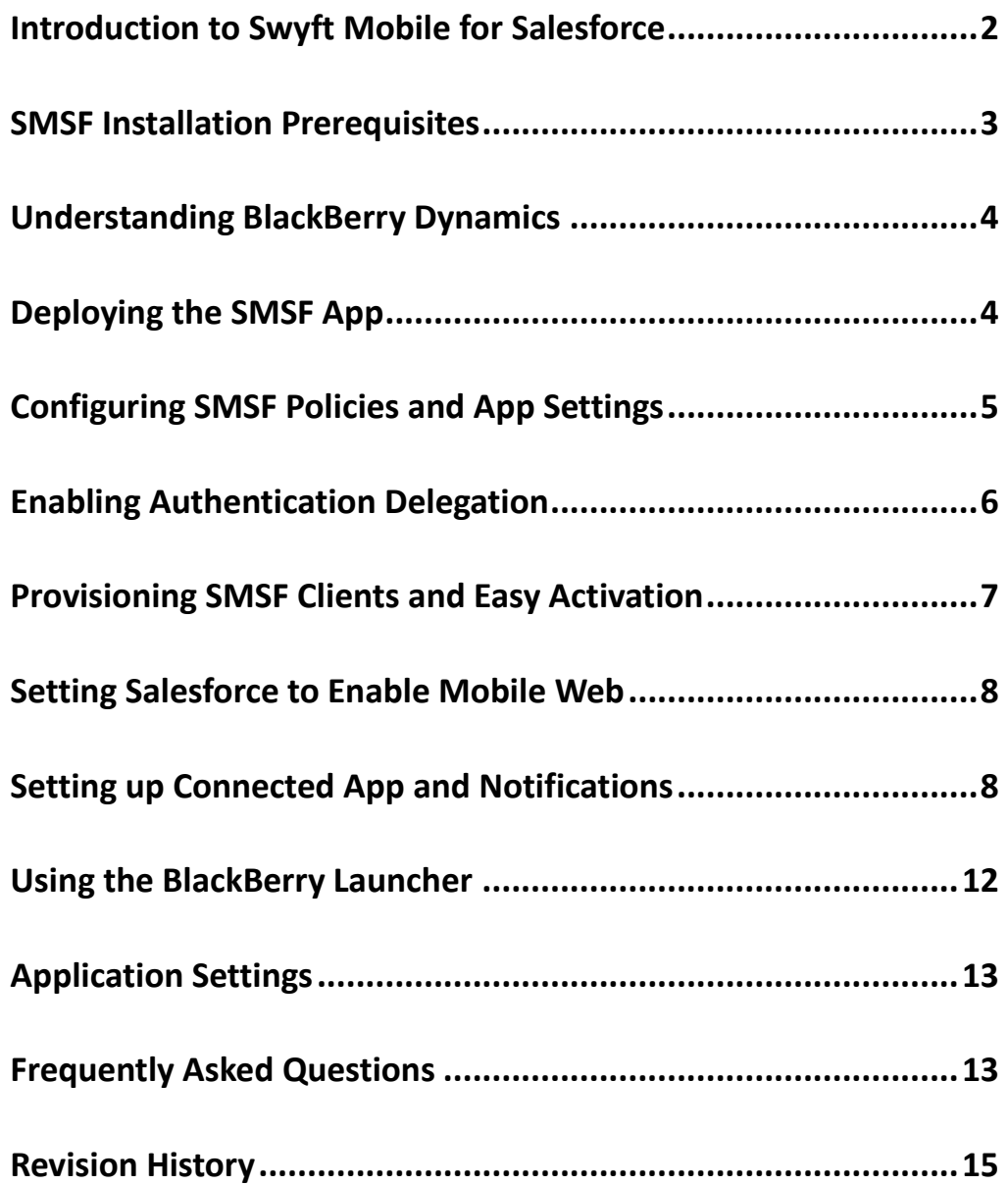

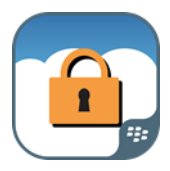

### <span id="page-2-0"></span>**Introduction to Swyft Mobile for Salesforce**

If you're already using a CRM—and especially if you're already using Salesforce.com—you know that having your sales team equipped with a mobile CRM not only offers a degree of flexibility and commodity for the individual sales rep, but it is also a proven way to boost sales, increase productivity and company revenue. This data remains highly proprietary, however, is often regulated, and IT must ensure that mobile device applications are deployed and managed with the same or similar levels of compliance as other enterprise applications.

Swyft Mobile for Salesforce (SMSF) enables sales organizations to enjoy the user experience of the standard Salesforce mobile app, while giving enterprise IT the security and necessary control to meet regulatory requirements and protect critical company information on mobile device.

#### Enterprise Grade Mobile Data Security Beyond the Native OS

In fact, SMSF offers enhanced security above and beyond native OS protections, including separate app level encryption and authentication that ensures constant protection of Salesforce data, even if the device PIN is compromised.

At user login, SMSF performs advanced compliance checks, including jailbreak and root detection. User access is prevented whenever out-of-compliance conditions are encountered. Business data can be shared with other business apps, but not with personal applications. Administrators can configure SMSF users to connect to the Salesforce cloud directly or through the corporate network without requiring to connect to VPN on the device. This allows IT to leverage network-based security investments already in place to secure and monitor mobile SMSF traffic.

SMSF's advanced security features beyond native include:

- 
- 
- 
- 
- App-level encryption Advanced mobile DLP
- App-level authentication Unique app-to-app secure data sharing
- App-level lock and wipe Jailbreak and compliance policies
	- Data path control **business and the control of the secure email and browser access** browser access

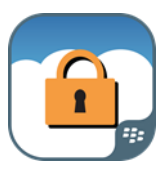

### <span id="page-3-0"></span>**SMSF Installation Prerequisites**

Before deploying the SMSF application you will need:

- a. an active Salesforce.com account appropriate for your enterprise
- b. an active Swyft Mobile for Salesforce enterprise subscription
- c. BlackBerry Dynamics Servers
	- BlackBerry UEM or Good Control v.1.9.x.x or later
	- Good Proxy v.1.9.x.x or later
	- the Collaboration Edition of the BlackBerry Enterprise Mobility Suite

For complete instructions for preparing the UEM or Good Control database, please contact BlackBerry Support or visit BlackBerry UEM Product Troubleshooting and Support.

For Swyft Mobile for Salesforce Support, please contact your assigned Swyft Mobile for Salesforce technical contact. A dedicated technician is assigned for each enterprise Trial, Proof-of-Concept and Deployment.

For customer service and support for the Salesforce mobile app, please contact your Salesforce representative or visit Salesforce Support Services.

For help or support with any BlackBerry products and services, contact your BlackBerry representative or visit BlackBerry Customer Support and Services.

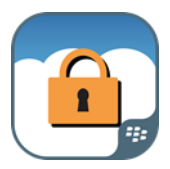

### <span id="page-4-0"></span>**Understanding BlackBerry Dynamics**

Pictured below, the BlackBerry Dynamics platform comprises three major components:

- **BD Runtime –** the implemented APIs that enforce user authentication, secure communications, and secure storage on both sides of the enterprise firewall.
- providing a secure communications infrastructure between the BD- enabled apps on the mobile device and the **BD Network Operation Center (NOC) –** BD enterprise servers you install behind the firewall.
- **BD Enterprise Servers –** the BD server components (standalone or clustered) installed behind your enterprise firewall, namely:
	- o **Good Control (GC)** and its management console providing dashboard visibility and management of your enterprise's users, proprietary applications, and associated security policies; and
	- o **Good Proxy (GP)**, providing secure communications between the NOC and your proprietary application servers, those also located behind the firewall.

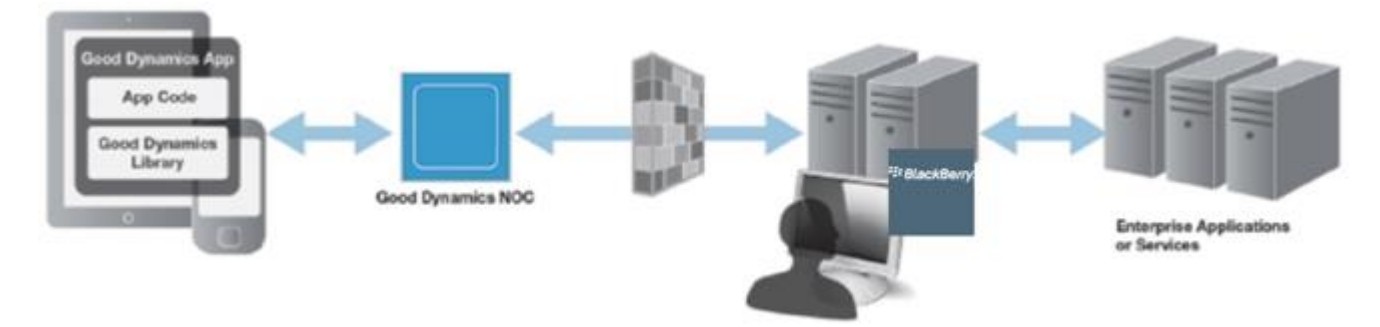

**High-Level BlackBerry Dynamics Platform Infrastructure**

### <span id="page-4-1"></span>**Deploying the SMSF App**

To deploy the SMSF application, download the app from the Blackberry Marketplace, access the administration console to configure SMSF Application Policies and provision users.

Important: The SMSF application will not operate without the necessary back-end software correctly installed and configured.

To view and manage the list of currently registered applications and deployed versions, click Manage Applications in the navigation panel on the left. The list of all applications in GC is displayed, make sure that SMSF is listed. If it is not, download it from the Blackberry Marketplace.

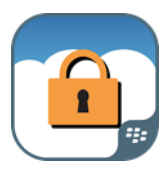

## <span id="page-5-0"></span>**Configuring SMSF Policies and App Settings**

To set or change SMSF application policies:

- 1. In UEM or the GC navigator, click **Policy Sets**.
- 2. Select either the **Edit** or **Copy** option under Actions. Edit mode allows you to modify an existing policy. Copy lets you create a new policy based on an existing policy.

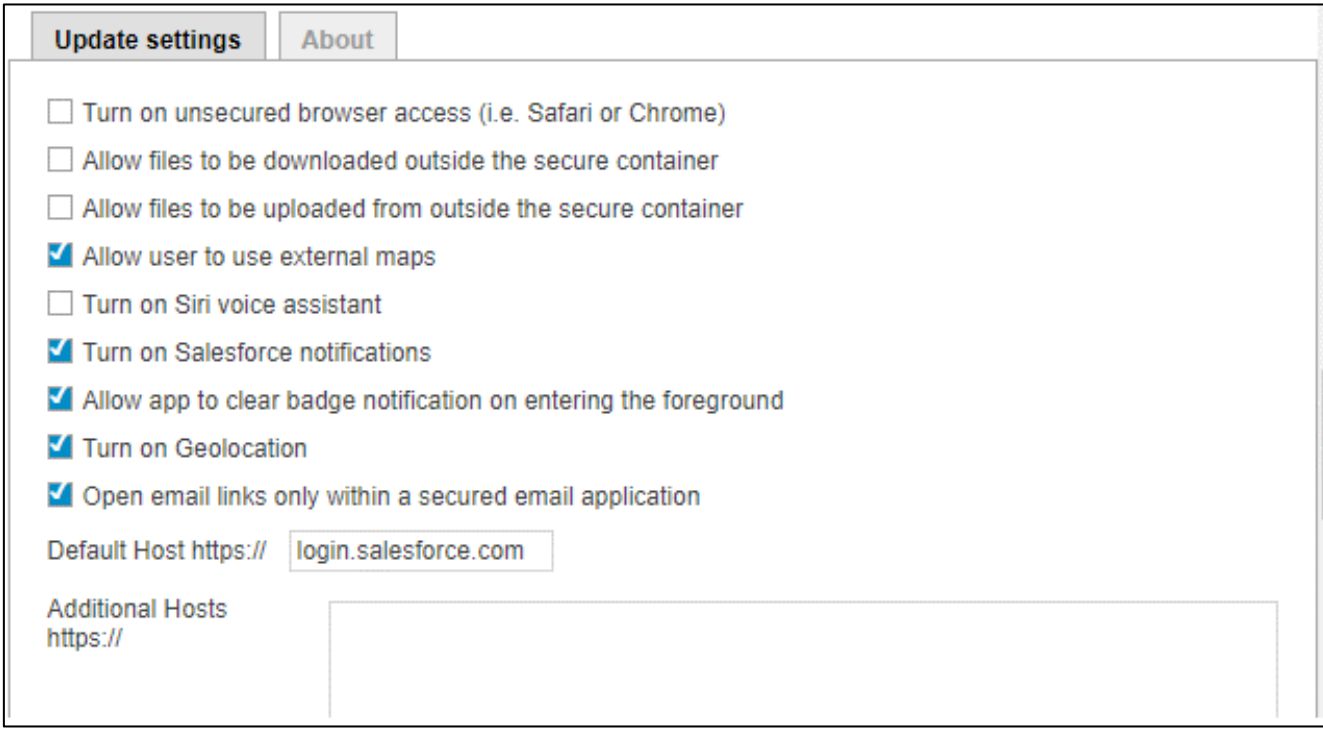

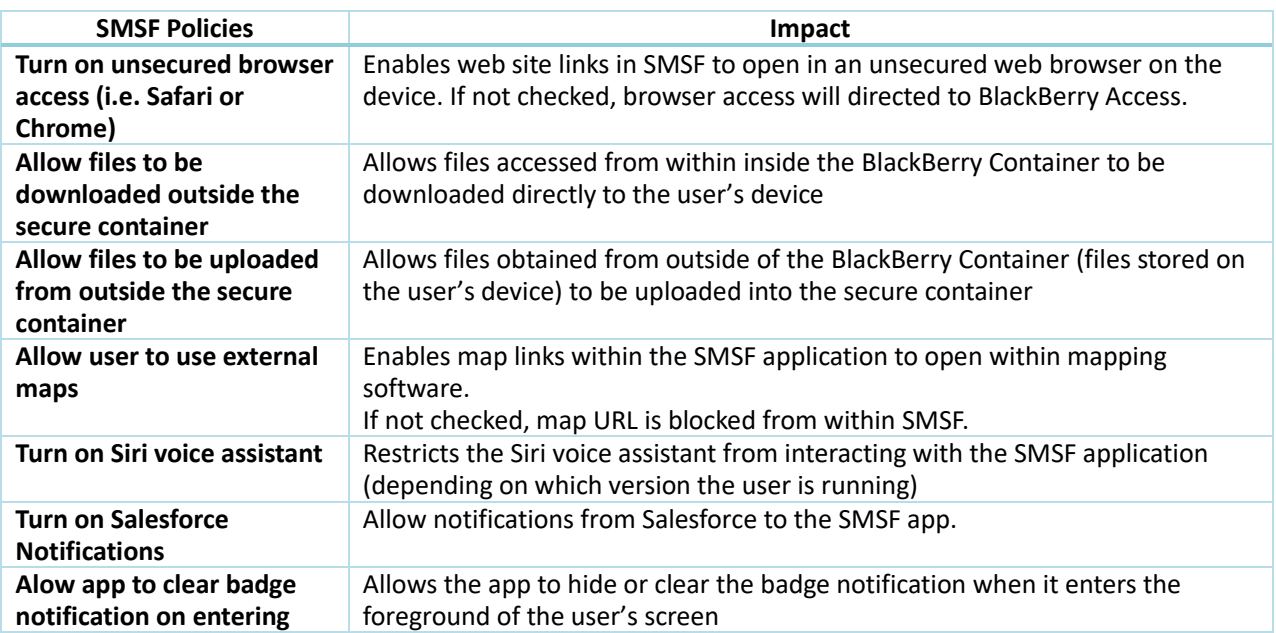

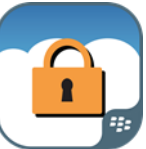

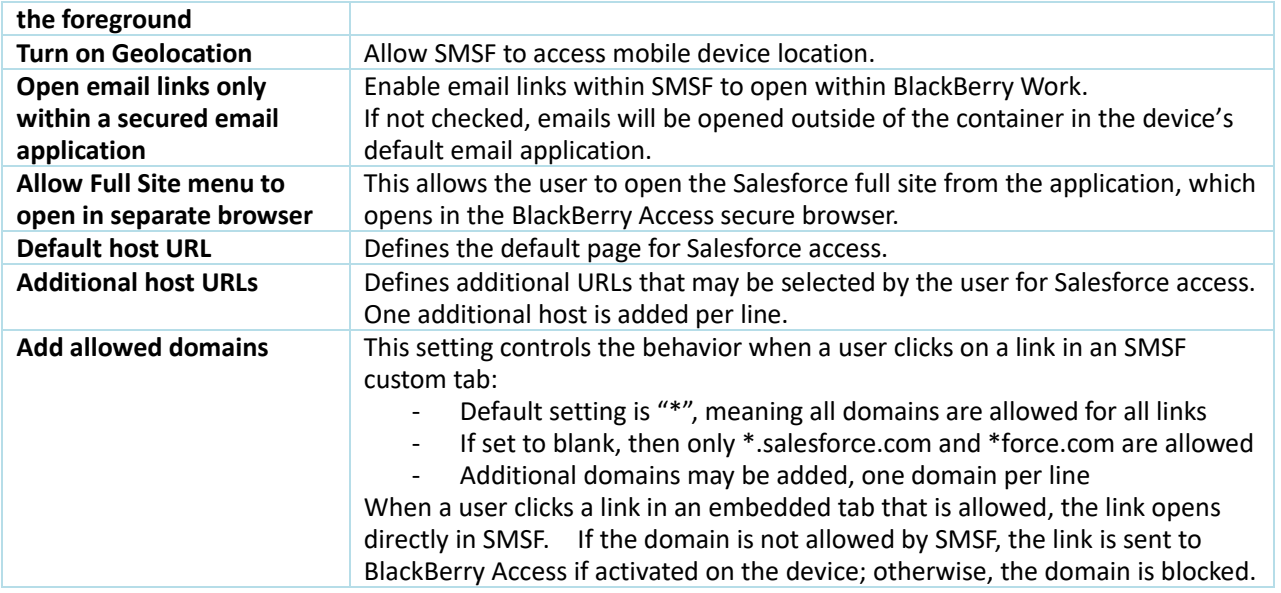

iOS users tap the gear icon on the Login screen to display a list of available SalesForce hosts:

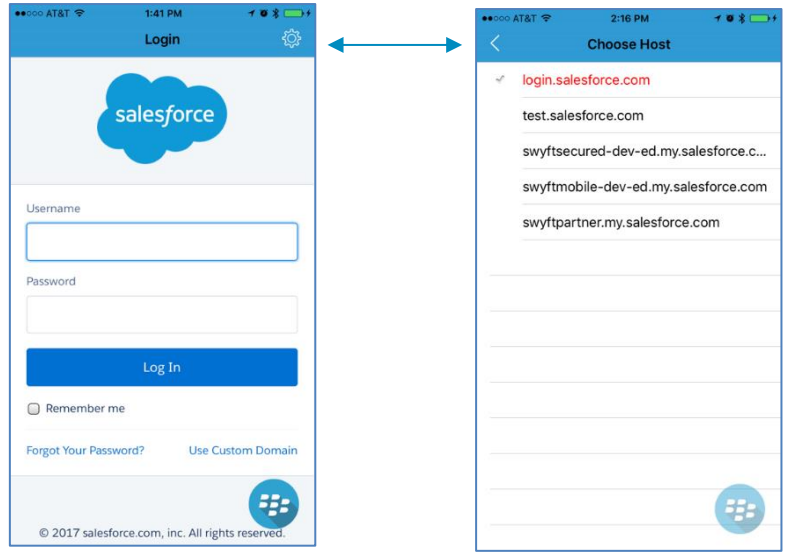

### <span id="page-6-0"></span>**Enabling Authentication Delegation**

Delegation refers to the ability of a service to authenticate using multiple services. SMSF supports authentication delegation to and from BlackBerry Dynamics applications when configured to do so by a UEM or GC policy set.

Here, it is important to remember that policy sets apply to users, not applications. When a policy set specifies that authentication is delegated, this will apply to all applications run by end users assigned to that policy set.

**To enable authentication delegation on GC:**

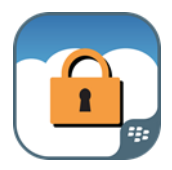

- 1. Click Policy Sets in the navigator and either select an appropriate policy set or create a new one.
- 2. Directly below **Prevent Data Leakage**, turn on (check) **Delegate authentication to application**, then select the application to which you are delegating authentication.
- 3. Click **Update** to save your changes.

Important: The delegate must be a BlackBerry Dynamics application with the required build configuration, and the GD entitlement ID and version the delegate must be available in BlackBerry Dynamics.

Authentication delegation is backward compatible with any version of BlackBerry Dynamics that supports Enterprise SSO. The BD Runtime is coded to .sc to delegate authentication if the policy specifies BlackBerry Work as the delegate. From the client's point of view, the delegating application appears to be using the Enterprise SSO protocol.

For more complete instructions and a FAQ, please refer to BlackBerry Support.

### <span id="page-7-0"></span>**Provisioning SMSF Clients and Easy Activation**

When a user is ready to install and activate a BD application on their device, a provisioned access key must be entered when the user opens the SMSF app the first time. Via BlackBerry Dynamics, SMSF also supports a feature called Easy Activation. For more on this BD feature see the Easy Activation Feature Overview.

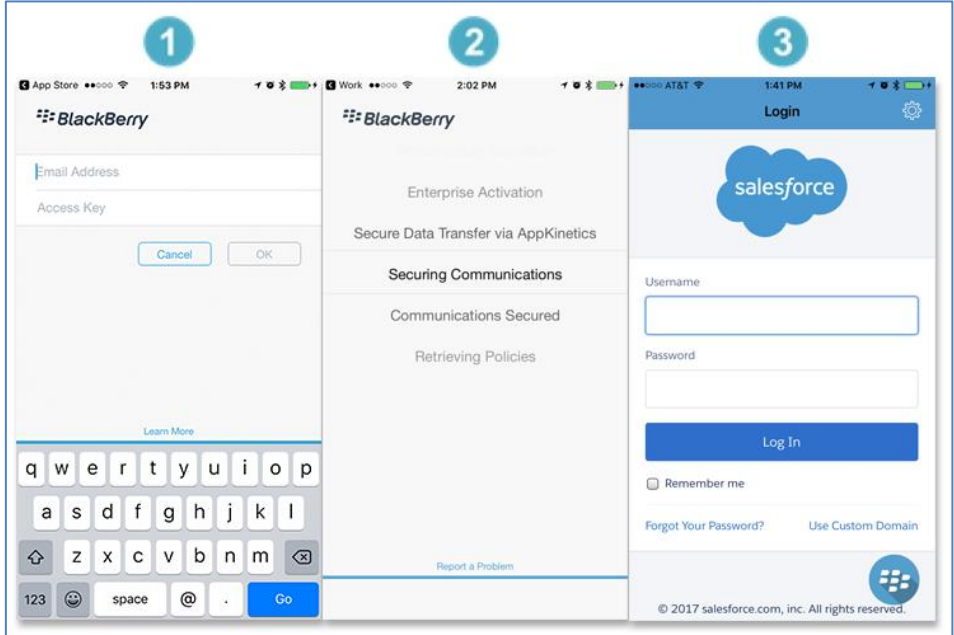

If Authentication Delegation is enabled, the Salesforce login screen is presented and access to the application is granted upon successful authentication. If your Salesforce account is configured with NTLM/keberos sign-on, a dialog will prompt for Windows authentication. Enter your correct NTLM/Kerberos credentials.

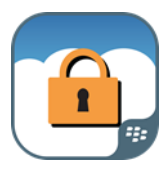

Help for this Page

### <span id="page-8-0"></span>**Setting Salesforce to Enable Mobile Web**

In order for the application to work properly, the Salesforce administrator must confirm that, in the Salesforce mobile app's menu in Setup, they've enabled mobile web.

Navigate to **Platform Tools > Mobile Apps > Salesforce > Salesforce Settings** and confirm that the **Enable Salesforce mobile web** box is checked.

#### **Salesforce Settings**

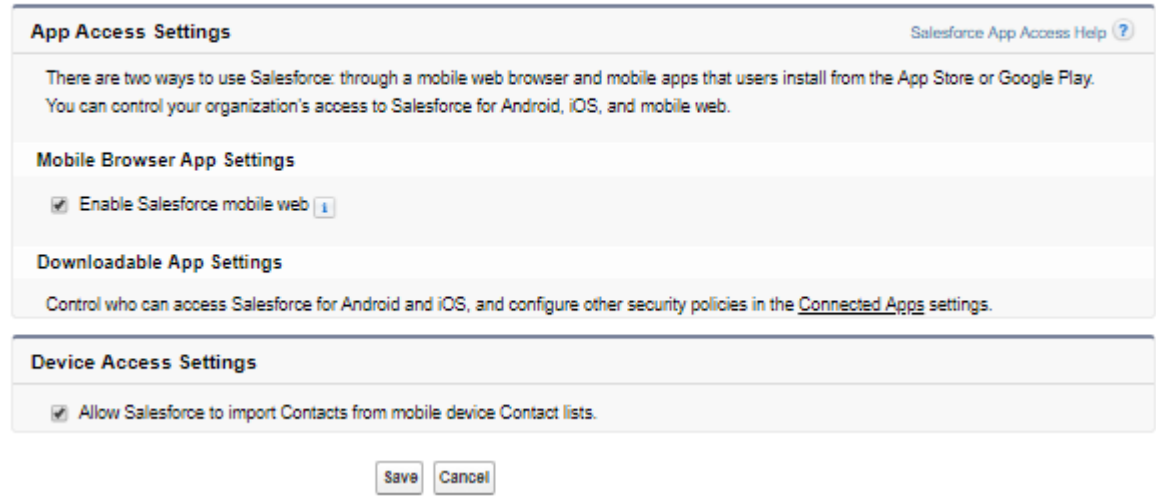

### <span id="page-8-1"></span>**Setting up Connected App and Notifications**

In order to set up Swyft Mobile for Salesforce's notifications you will need to set up Swyft Mobile for Salesforce as a Connected App within your Salesforce Org. This can be done after the following:

- The Swyft Mobile for Salesforce application has been deployed in your company's BlackBerry Dynamics configuration
- A policy set has been applied to a given user from UEM or GC
- The given user has been activated through their provisioned access key or Easy Activation
- The given user has signed into Salesforce using their credentials

Once a user has accessed Salesforce from the SMSF mobile app on either iOS or Android, the Swyft Mobile for Salesforce connected app package can be easily installed from within the admin's Salesforce setup menu.

1. Navigate to the **Connected Apps OAuth Usage** menu.

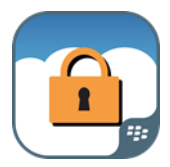

#### **Connected Apps OAuth Usage**

Manage OAuth connected apps in use in this org. Install apps to manage policies. Block apps to prevent new sessions with the connected app. Existing sessions are unaffected.

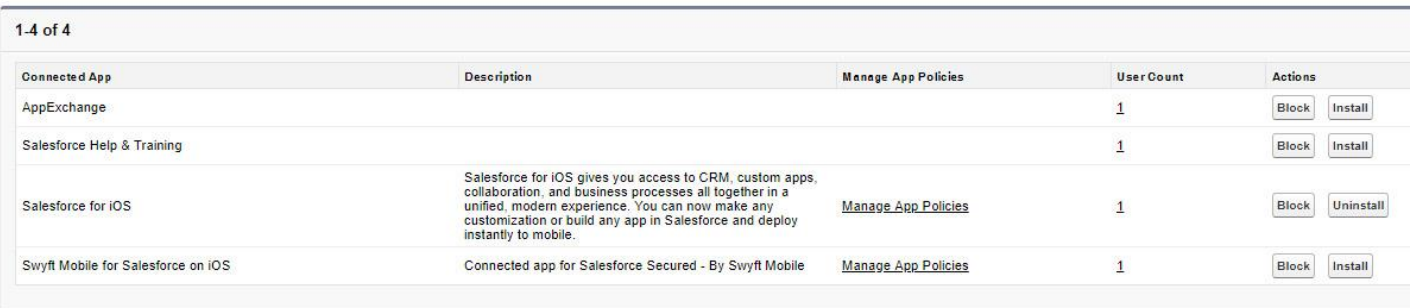

2. Select **Install** to the right of the Swyft Mobile for Salesforce connected app. Then select **Install for All Users**.

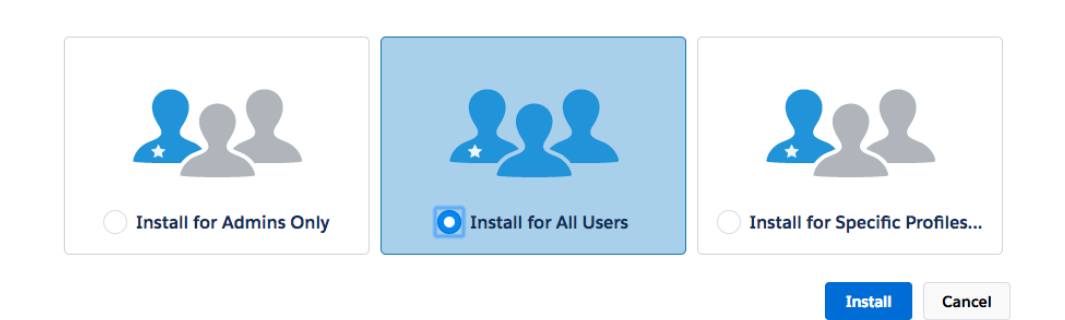

3. Navigate to the **Manage Connected Apps** menu. Then click edit on **Swyft Mobile for Salesforce**.

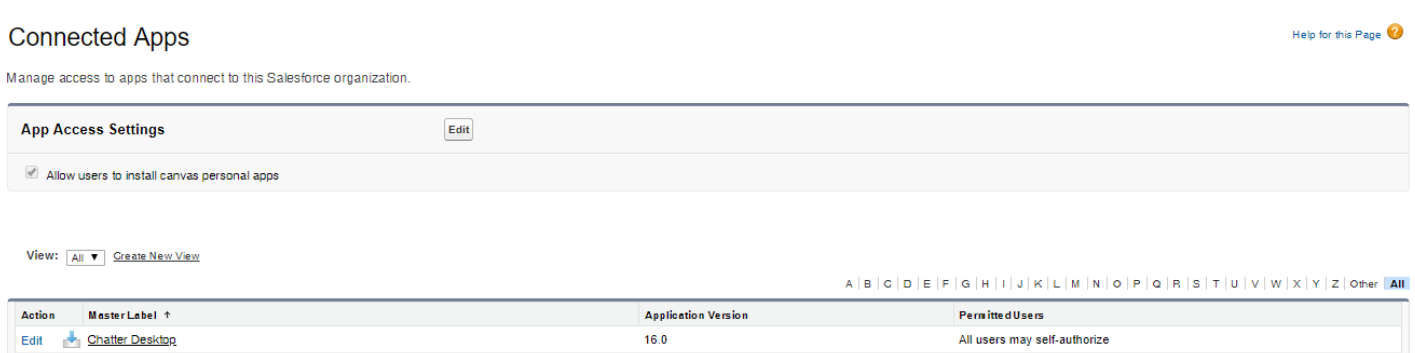

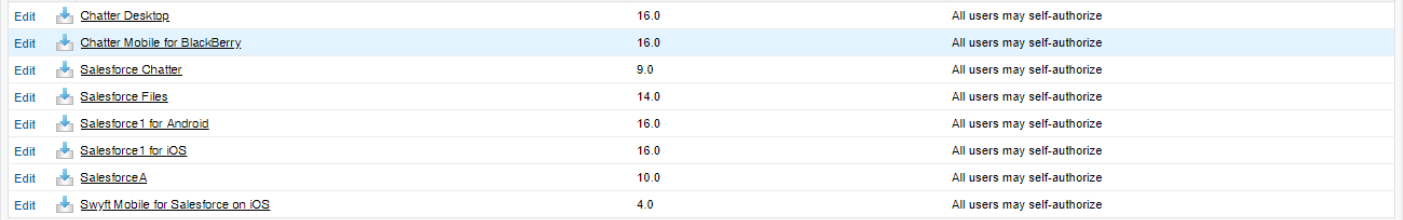

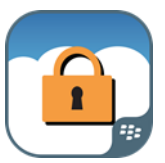

4. Edit the settings as appropriate in the Swyft Mobile for Salesforce policy, such as **Permitted Users**, **All users may self-authorize and IP policy**. Should you experience any problems wherein users are prompted with error messages associated IP Address issues, you have the option to **Relax IP restrictions for activated devices** from this page as well.

Connected App

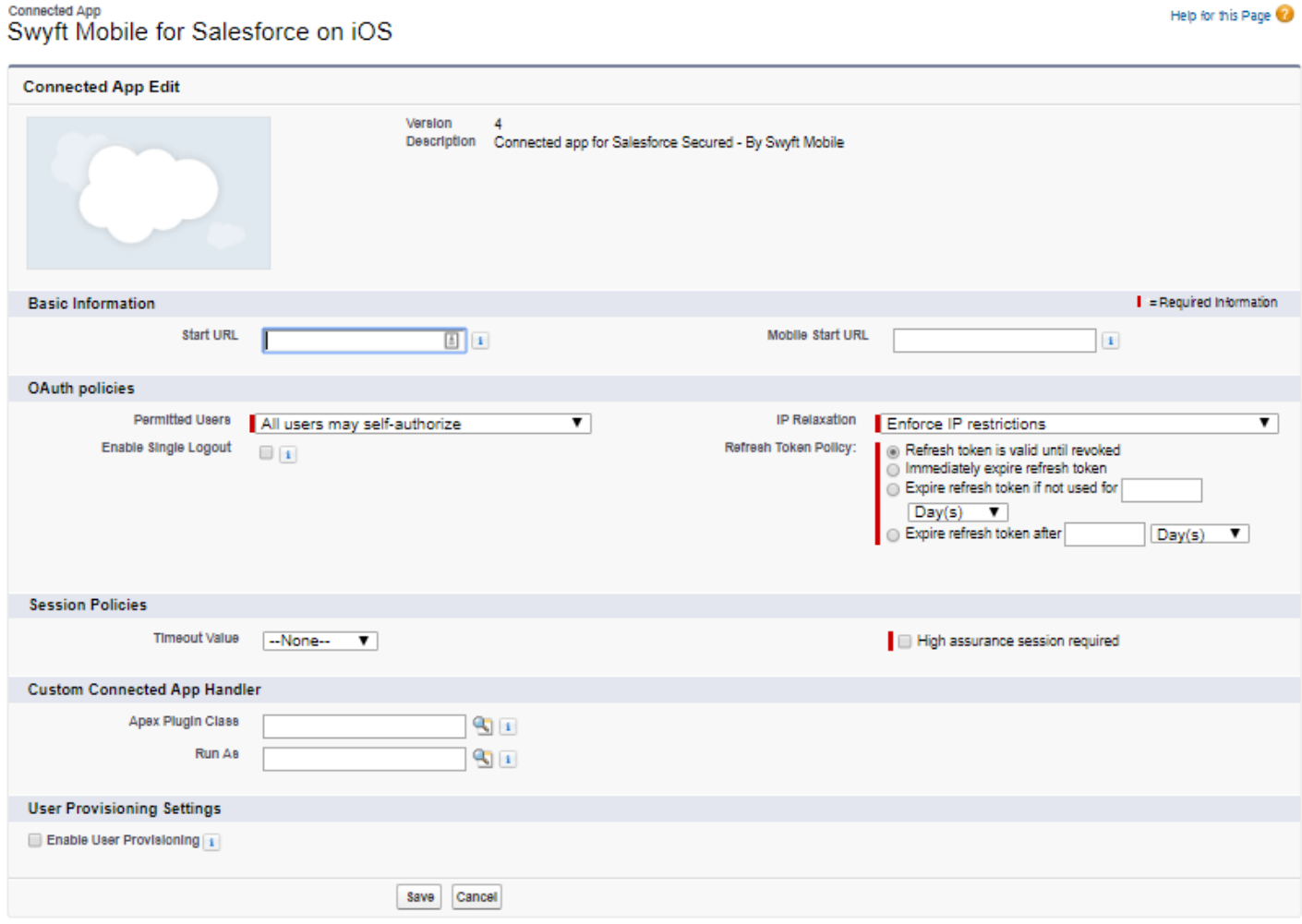

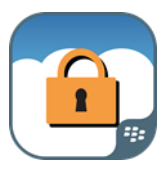

#### 5. A view of all settings

#### Connected App

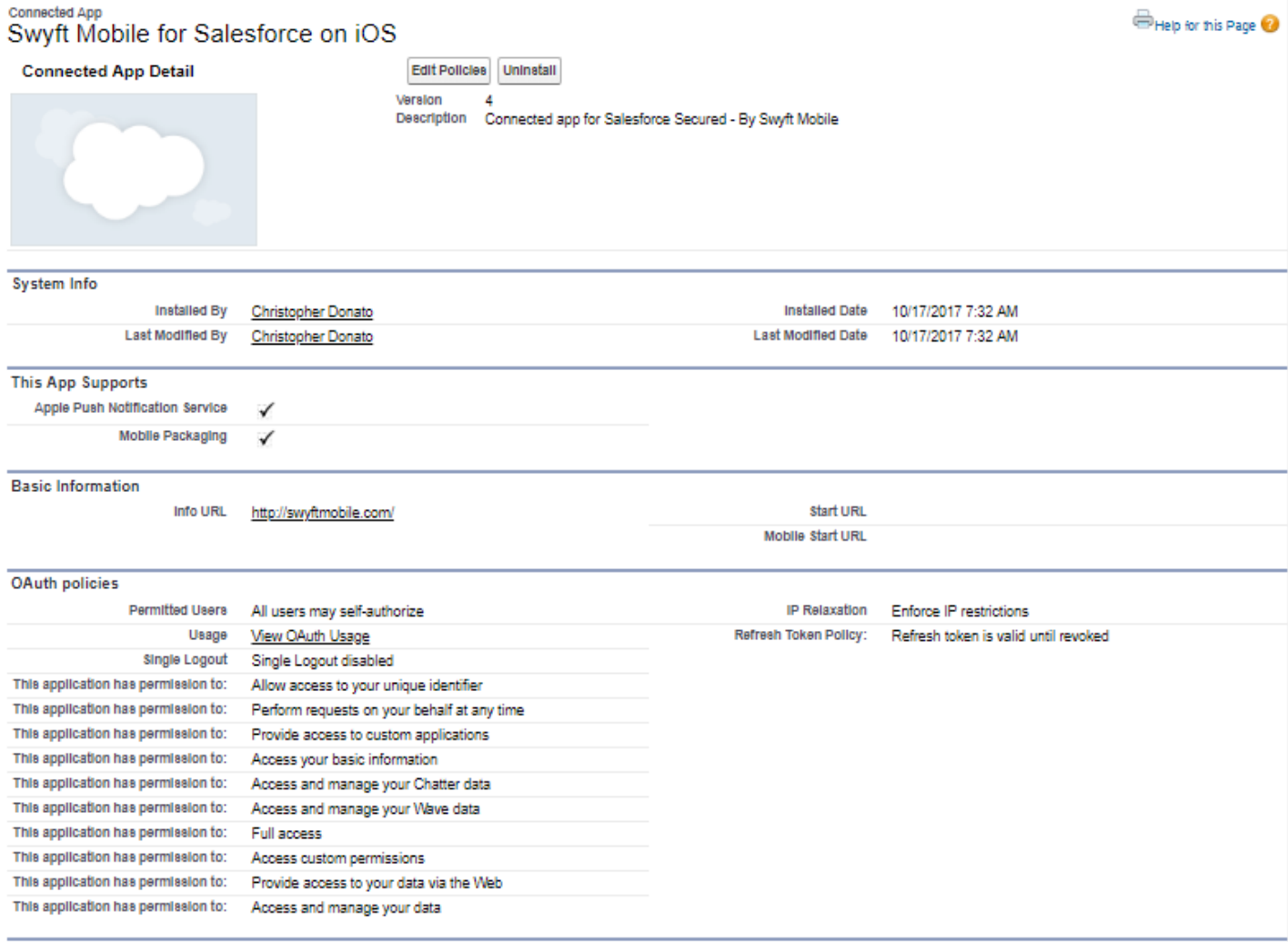

**Receion Policies** 

The Swyft Mobile for Salesforce app will now support standard Salesforce mobile app notifications. Additional notifications can be configured using triggers within the admin's Salesforce setup menu.

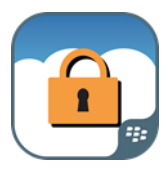

### <span id="page-12-0"></span>**Using the BlackBerry Launcher**

The Launcher can be accessed by tapping the blue BlackBerry bubble on the SMSF app screens. The Launcher allows the user to quickly switch between SMSF and any other BlackBerry Dynamics app on the device, as well as to move between Mail, Calendar, Contacts, and Chat (IM) in the BlackBerry Work app. The Launcher also gives the user access to Quick Create tools for email, contacts, and calendar events, along with access to their configurable BlackBerry application settings.

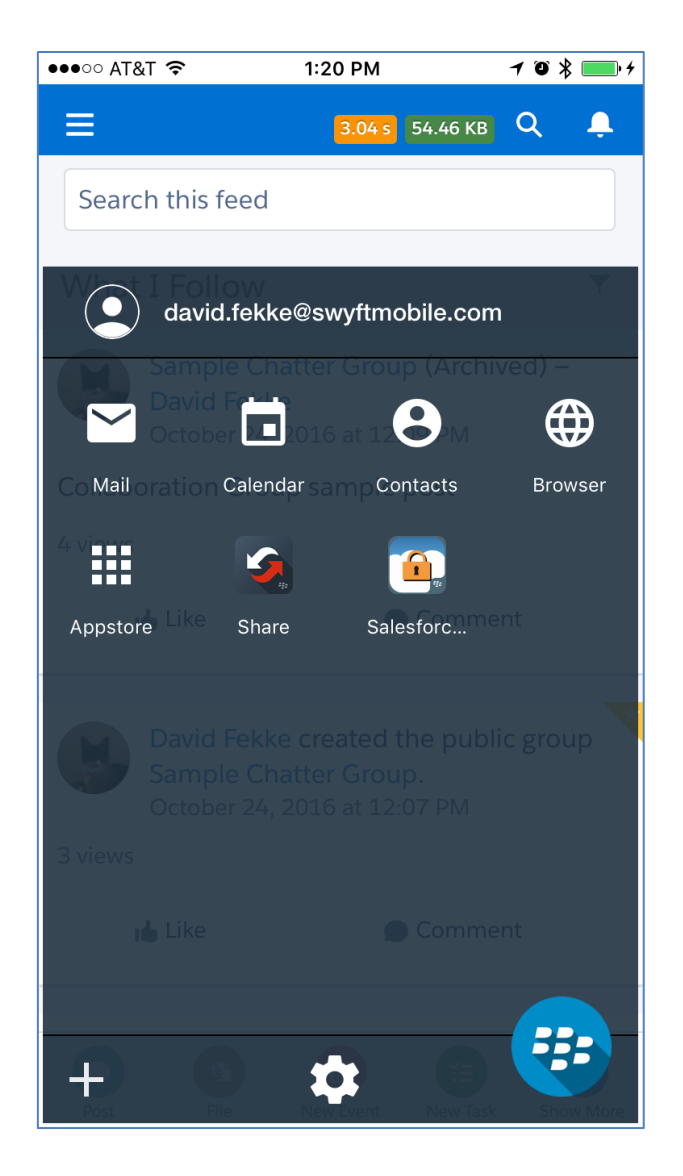

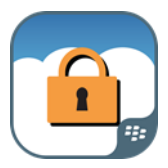

## <span id="page-13-0"></span>**Application Settings**

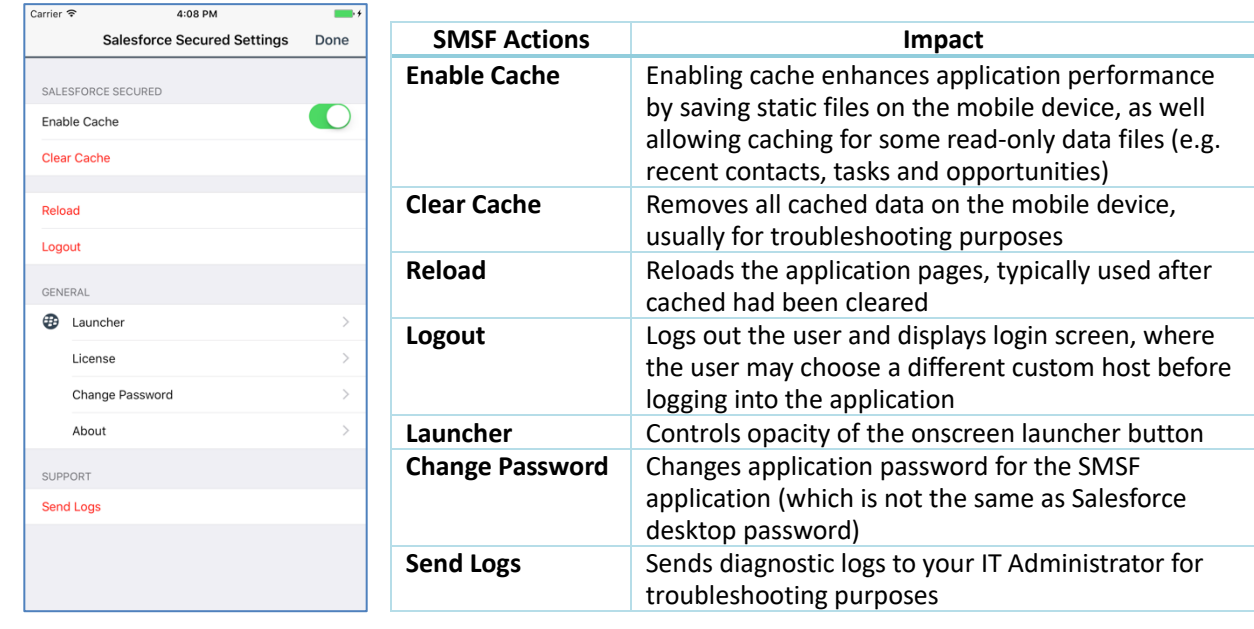

The user taps the Settings icon in the BlackBerry Launcher to change available app settings:

### <span id="page-13-1"></span>**Frequently Asked Questions**

The most commonly asked questions about SMSF are answered here.

#### How is SMSF different than the standard Salesforce mobile app?

SMSF is different in a few ways:

- SMSF is a containerized version of the Salesforce mobile app built on the BlackBerry Dynamics Secure Mobility Platform. BlackBerry Dynamics provides app-level security controls that enables IT to protect critical customer data accessed from the Salesforce cloud or stored locally in the Salesforce app on the device and enforce the mobile security controls required to meet regulatory requirements, prevent data leakage, and confidently accelerate mobile CRM programs.
- Integrates BlackBerry Work, as all email address links only open into BlackBerry Work and all web links only open into BlackBerry Access.
- All other BlackBerry-secured apps, including ISV apps and internally built apps on BlackBerry Dynamics, can securely share data. This enables:
	- o Addition of key stand-alone features lacking in the current MDM solution
		- Enforcing email links to open with contact information in BlackBerry Work
		- Enforcing web links to BlackBerry Work
		- Support of push notifications

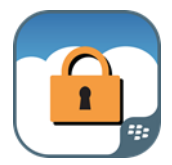

- o Valuable integration enabling secure business workflows on the device
	- **■** Integration with Blackberry WorkSpaces and other BlackBerry productivity tools
	- Secure app-to-app workflows with BlackBerry Inter-Container-Communication (ICC) services for dozens of productivity apps in the BlackBerry Marketplace
	- Integration with file repositories like SharePoint, Box and OneDrive
	- Document editing through Microsoft Office, PDF and .zip Support
	- Secured signature capture, printing, phone calls, instant messaging
	- **E** Tighter integration BlackBerry contacts, emails and emails

#### Is the SMSF UX different than the standard Salesforce mobile app experience?

No, the user experience is essentially identical, including most functionality, customizations, AppExchange, and custom web apps that may be integrated into the Salesforce mobile app. These extensions work exactly the same in SMSF.

The only differences are:

- Email links and web links will initiate BlackBerry Work and BlackBerry Access, respectively, instead of the native email client and web browser (if BlackBerry Dynamics data leakage prevention is enabled).
- User may have to login to BlackBerry Dynamics if password timeout has expired
- There are a couple of Salesforce mobile app features that are not streamed from the cloud, but leverage the native calendar and file storage. These non-secure features are blocked by SMSF.
- SMSF supports Custom Host. This is not true SSO, but a SAML token that automatically authenticates the user.

#### How can I restrict a user from accessing CRM data using the native Salesforce mobile app that is in the App Store?

Your Salesforce administrator can block the native Salesforce mobile app from accessing your CRM data using the Salesforce admin console. These permissions are automatically inherited by SMSF.

#### Which specific security and container features are enabled?

- App-level encryption
- App-level authentication/password policies
- App-level lock and wipe
- Secure app connectivity via NOC and Proxy with no open inbound ports, DMZ, or VPN (iOS only)
- Data path control: option to use NOC or allow connection from device to SFDC cloud over carrier network (iOS only)
- Advanced mobile data loss prevention (DLP)
	- o Restrict Open In to only BlackBerry-secured apps
	- o Encrypt copies of documents created during Open In workflow
	- o Obfuscate automatic OS screen shots
	- o Prevent copy/paste between apps
	- o Prevent iTunes backup of SMSF data
	- o Prevent iOS 7 File Sharing to Facebook, Twitter, etc.
	- o Prevent AirDrop of local SMSF data

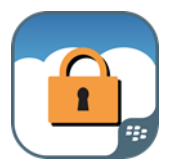

- Unique app-to-app secure data sharing for secure workflows
- Jailbreak and compliance policies
- Integration with BlackBerry Work secure email and BlackBerry Access secure browser

#### Are BlackBerry Dynamics servers required?

BlackBerry Dynamics infrastructure is required, but it may be through either on-premise servers or through the BlackBerry Dynamics cloud services.

### <span id="page-15-0"></span>**Revision History**